# ASA 8.3及更高版本:具有和不具有IPsec隧道的 NTP配置示例

## 目錄

[簡介](#page-0-0) [必要條件](#page-0-1) [需求](#page-0-2) [採用元件](#page-0-3) [慣例](#page-1-0) [組態](#page-1-1) [網路圖表](#page-1-2) [VPN通道ASDM配置](#page-1-3) [NTP ASDM配置](#page-11-0) [ASA1 CLI配置](#page-14-0) [ASA2 CLI配置](#page-17-0) [驗證](#page-19-0) [疑難排解](#page-19-1) [疑難排解指令](#page-19-2) [相關資訊](#page-20-0)

## <span id="page-0-0"></span>簡介

本文檔提供使用網路時間協定(NTP)將自適應安全裝置(ASA)時鐘與網路時間伺服器同步的示例配置 。ASA1直接與網路時間伺服器通訊。ASA2通過IPsec隧道將NTP流量傳遞到ASA1,ASA1再將該資 料包轉發到網路時間伺服器。

請參閱[ASA/PIX:NTP with和without an IPsec Tunnel配置示例,](/content/en/us/support/docs/security/asa-5500-x-series-next-generation-firewalls/109376-pix7-ntp-config.html)適用於版本8.2及更低版本的Cisco ASA上的相同配置。

注意:路由器還可以用作NTP伺服器來同步ASA安全裝置時鐘。

## <span id="page-0-1"></span>必要條件

#### <span id="page-0-2"></span>需求

本文件沒有特定需求。

#### <span id="page-0-3"></span>採用元件

本文中的資訊係根據以下軟體和硬體版本:

- Cisco ASA 8.3及更高版本
- 思科自適應安全裝置管理器(ASDM)版本6.x及更高版本
- 註:請參閱[允許ASDM進行HTTPS訪問](//www.cisco.com/en/US/docs/security/asa/asa83/configuration/guide/access_management.html#wp1211015),以便允許ASDM配置ASA。

本文中的資訊是根據特定實驗室環境內的裝置所建立。文中使用到的所有裝置皆從已清除(預設 )的組態來啟動。如果您的網路正在作用,請確保您已瞭解任何指令可能造成的影響。

<span id="page-1-0"></span>慣例

請參閱[思科技術提示慣例以瞭解更多有關文件慣例的資訊。](/content/en/us/support/docs/dial-access/asynchronous-connections/17016-techtip-conventions.html)

### <span id="page-1-1"></span>組態

#### <span id="page-1-2"></span>網路圖表

本檔案會使用以下網路設定:

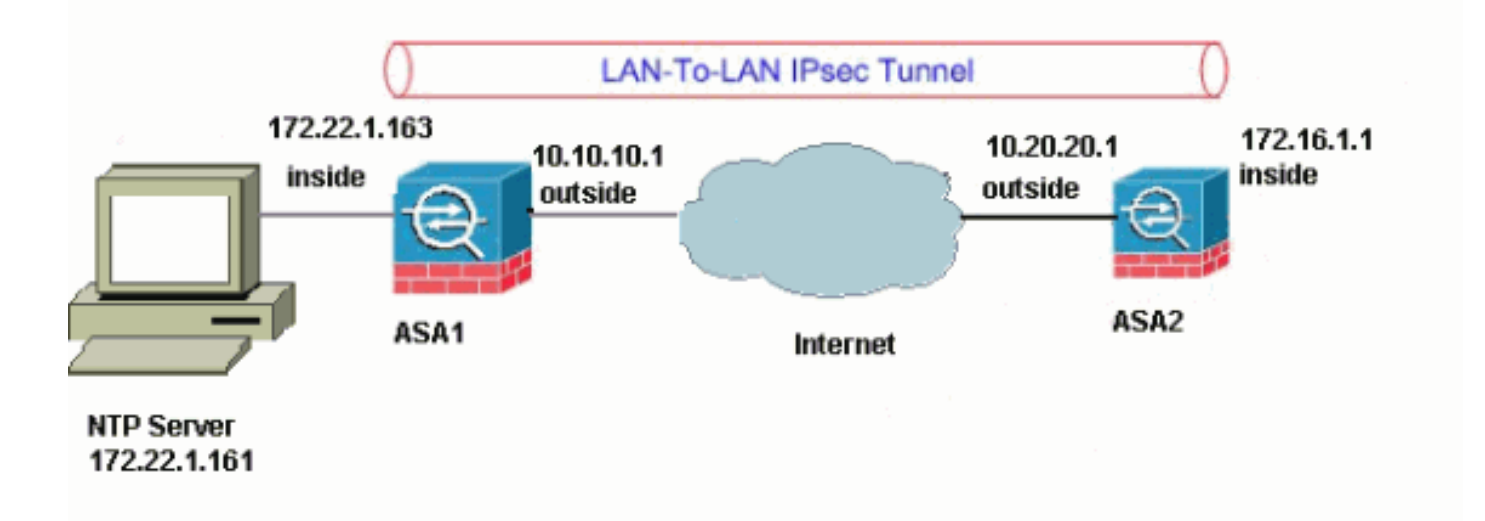

注意:此配置中使用的IP編址方案在Internet上不能合法路由。它們是[RFC 1918](http://www.ietf.org/rfc/rfc1918.txt?number=1918) 位址,已在實驗室 環境中使用。

- [VPN通道ASDM配置](#page-1-3)
- [NTP ASDM配置](#page-11-0)
- [ASA1 CLI配置](#page-14-0)
- [ASA2 CLI配置](#page-17-0)

<span id="page-1-3"></span>VPN通道ASDM配置

完成以下步驟以建立VPN隧道:

1. 開啟瀏覽器並鍵入https://<Inside\_IP\_Address\_of\_ASA>,以訪問ASA上的ASDM。請務必授權 瀏覽器向您提供的與SSL證書真實性相關的任何警告。預設使用者名稱和密碼均為空。ASA顯 示此視窗以允許下載ASDM應用程式。

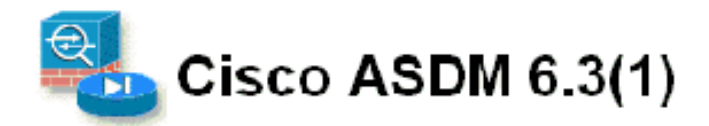

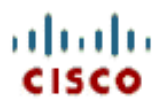

Cisco ASDM 6.3(1) provides an intuitive graphical usen interface that makes it easy to set up, configure and manage your Cisco security appliances

Cisco ASDM can run as a local application or as a Java Web Start application.

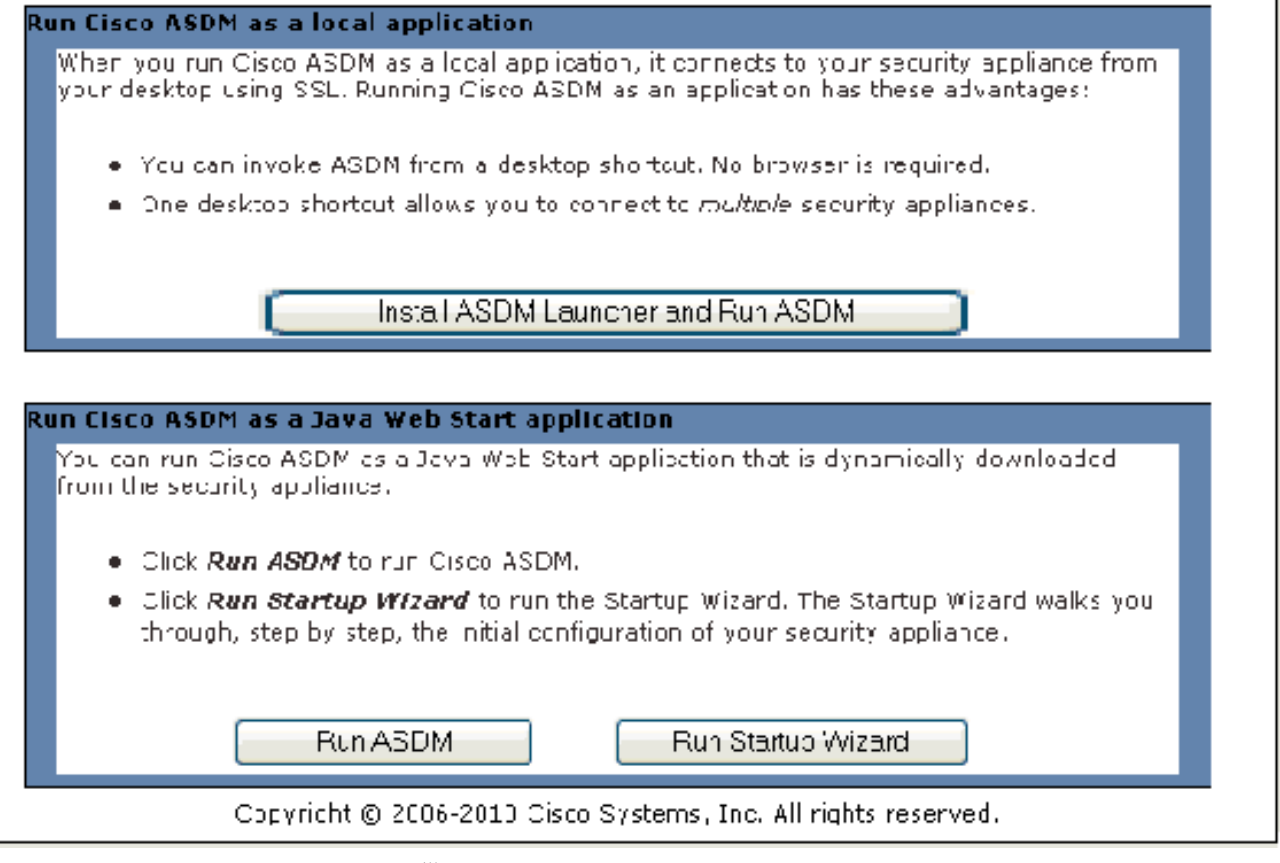

此示例將應用程式載入到本地電腦上,並且不在Java小程式中運行。

 $\circ$ 

- 2. 按一下Download ASDM Launcher and Start ASDM,下載ASDM應用程式的安裝程式。
- 下載ASDM啟動程式後,請完成提示指導的步驟,以便安裝軟體並運行Cisco ASDM啟動程式 3.
- 4. 輸入您使用**http -**命令配置的介面的IP地址,以及使用者名稱和密碼(如果已指定)。此示例使 用預設空白使用者名稱和密碼

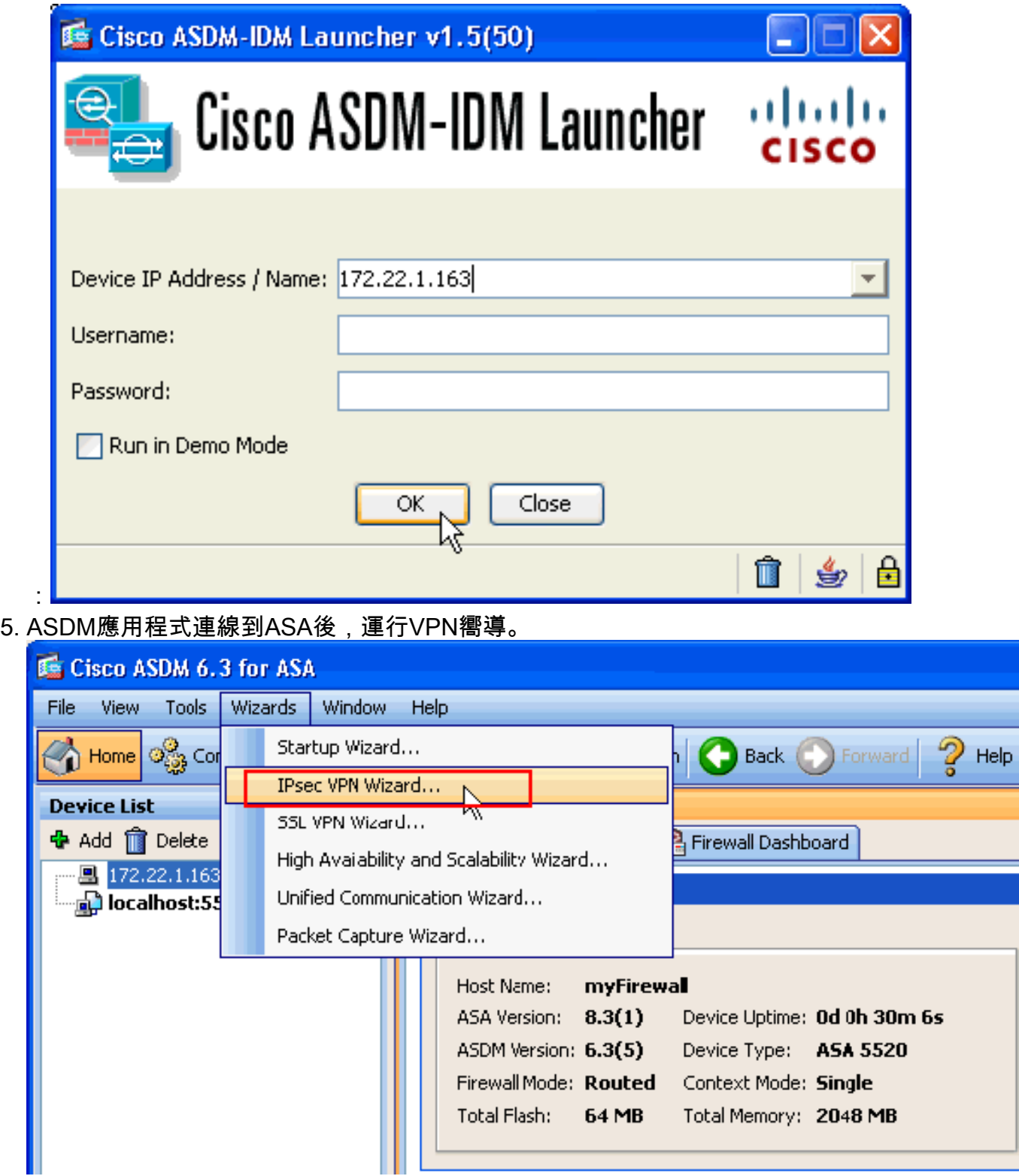

6. 為IPsec VPN隧道型別選擇Site-to-Site,然後按一下Next。

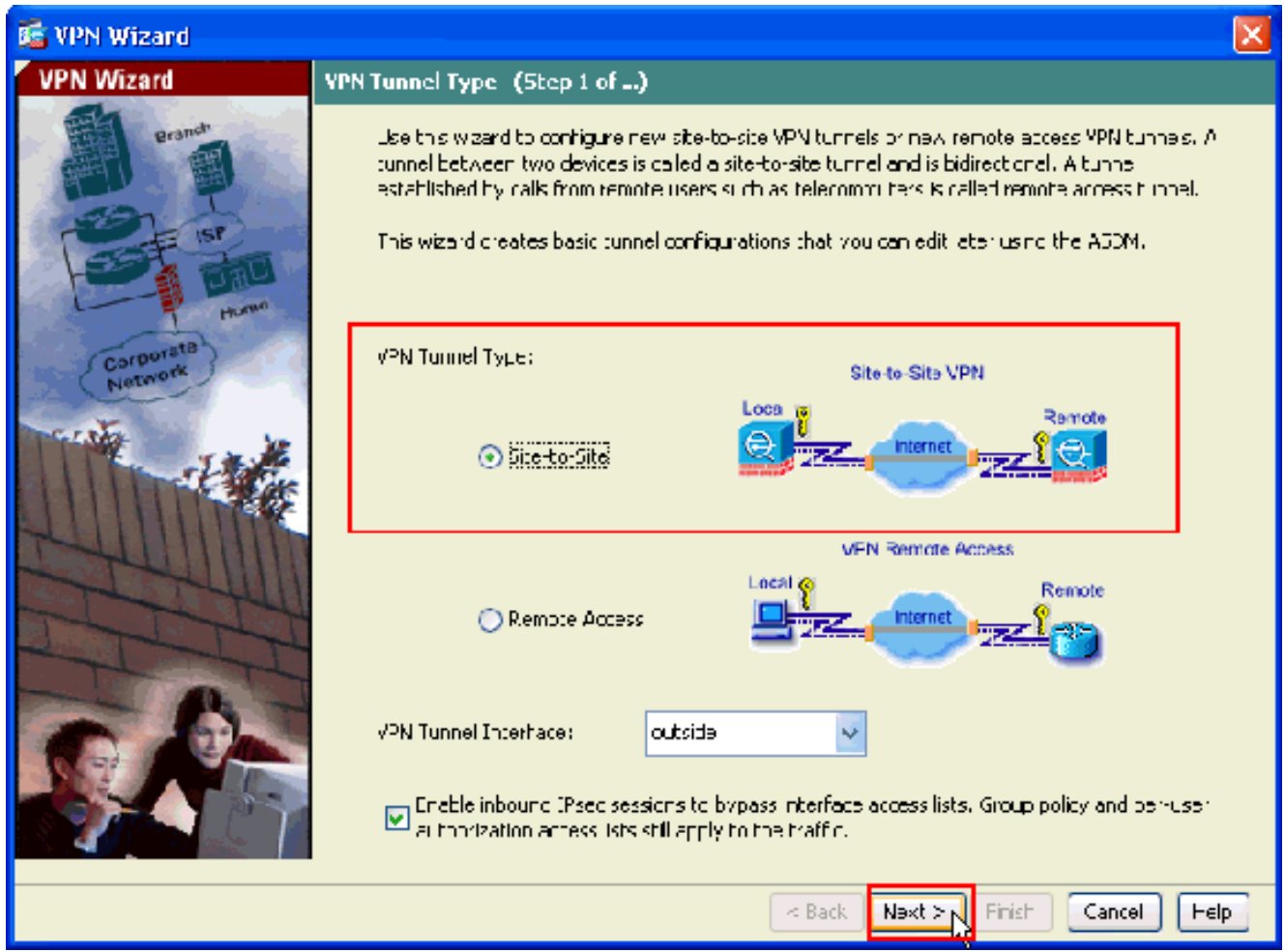

指定遠端對等體的外部IP地址。輸入要使用的身份驗證資訊,即本示例中的預共用金鑰 7.

: 1999 - 1999 - 1999 - 1999 - 1999 - 1999 - 1999 - 1999 - 1999 - 1999 - 1999 - 1999 - 1999 - 1999 - 1999 - 199<br>1999 - 1999 - 1999 - 1999 - 1999 - 1999 - 1999 - 1999 - 1999 - 1999 - 1999 - 1999 - 1999 - 1999 - 1999 - 1999

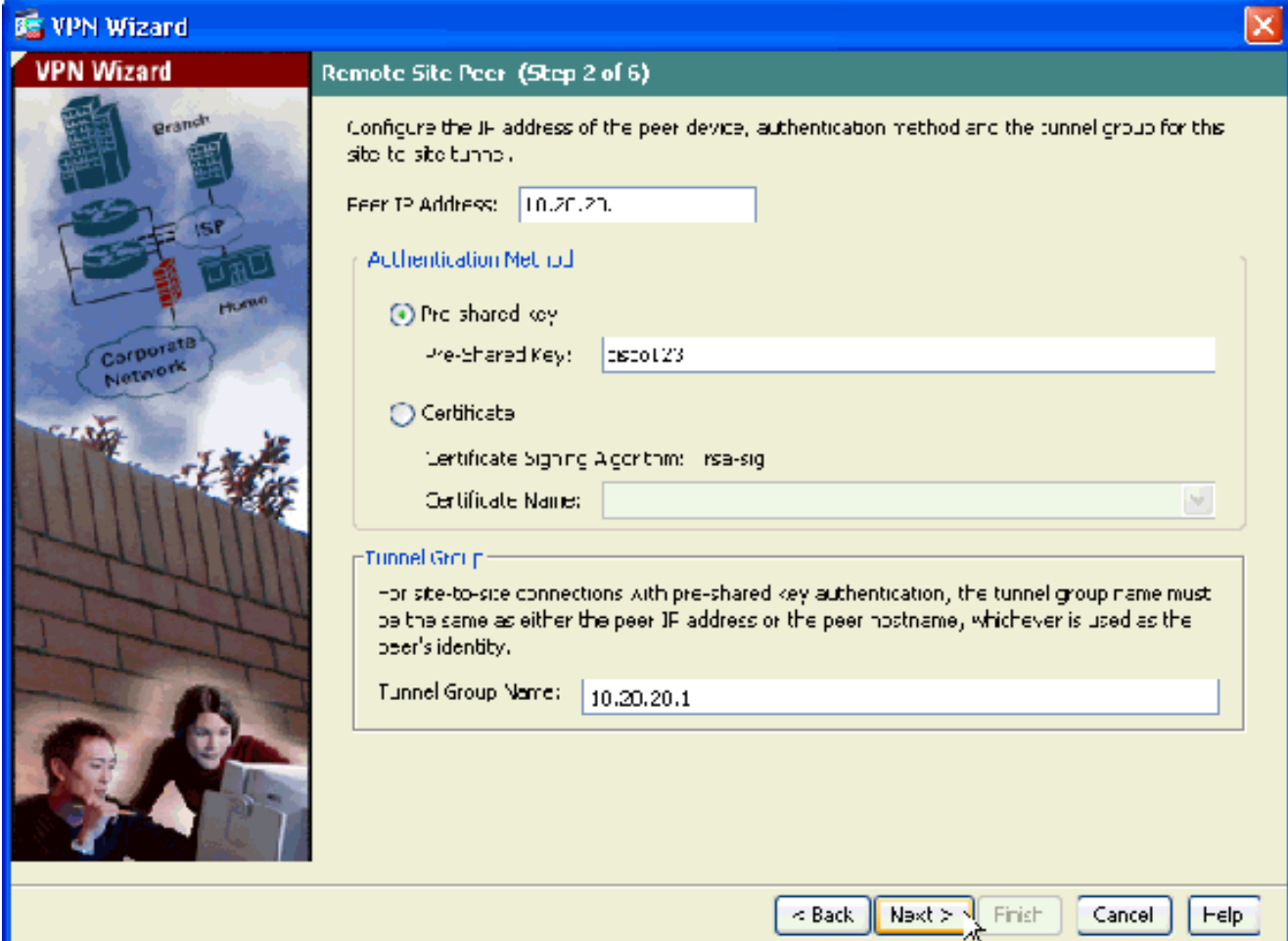

#### 8. 指定要用於IKE的屬性,也稱為階段1。隧道兩端的這些屬性必須相同。

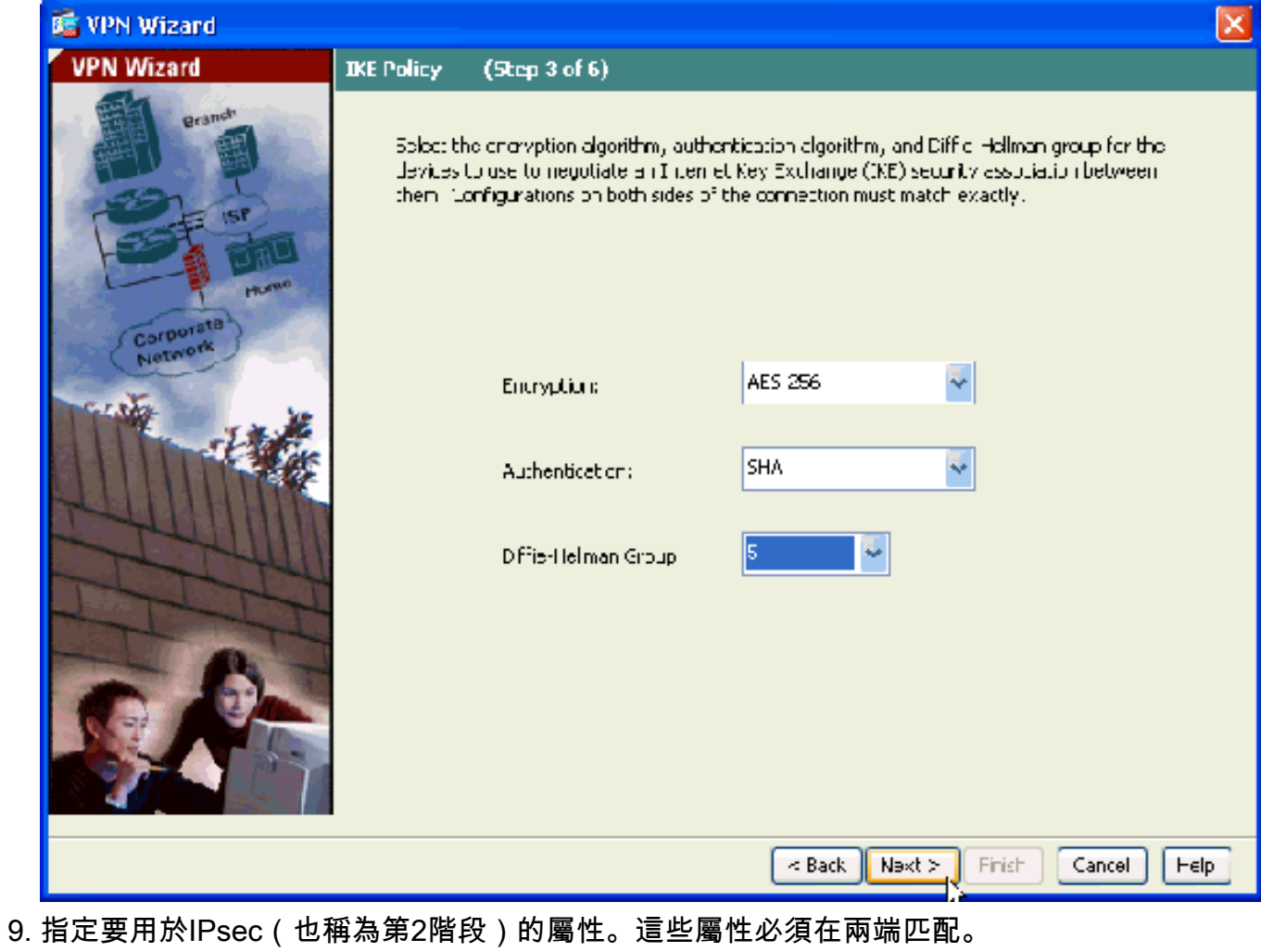

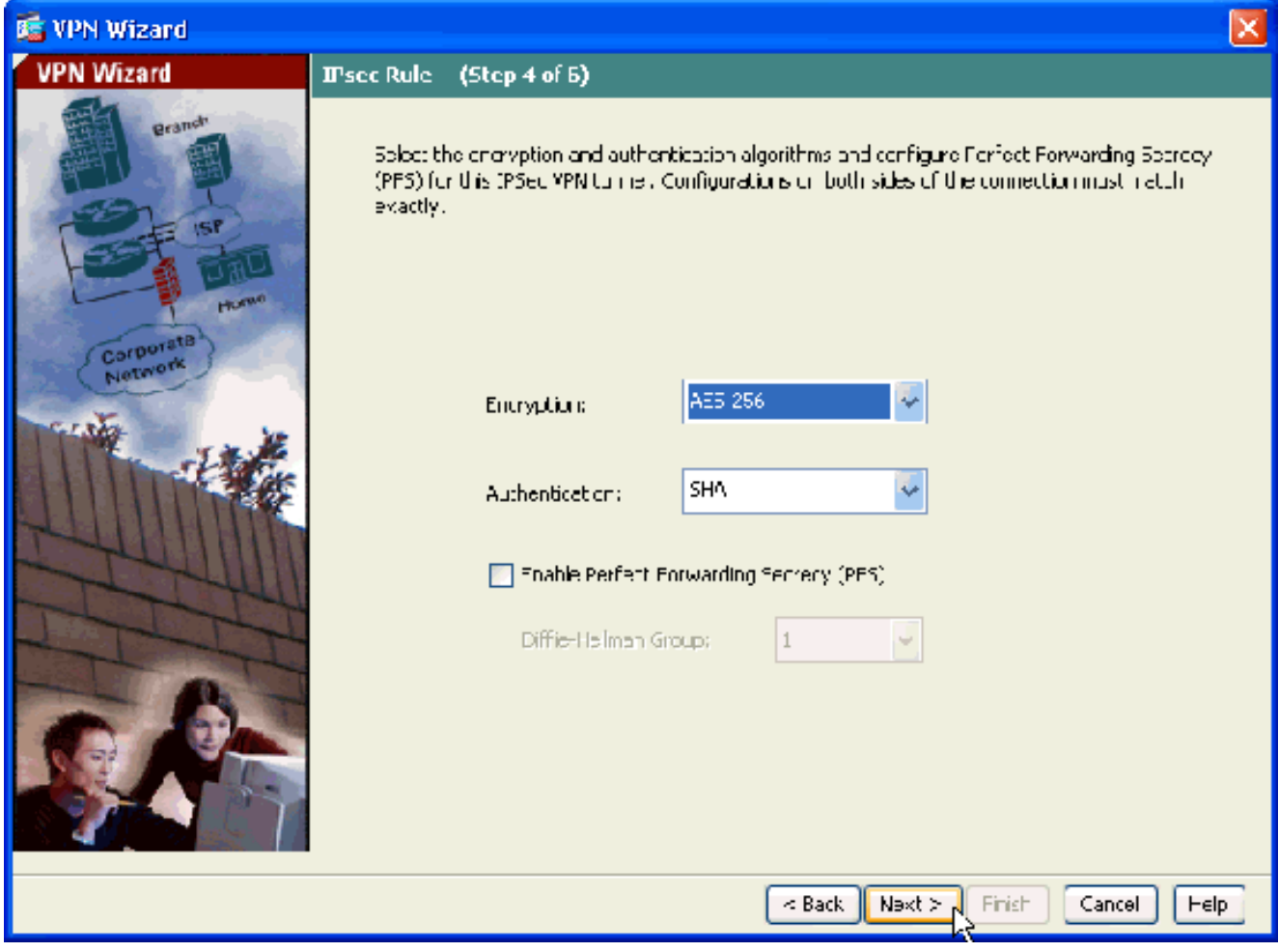

指定應允許其流量通過VPN隧道的主機。在此步驟中,您必須為VPN隧道提供本地網路和遠 10.端網路。按一下Local Networks旁邊的按鈕(如此處所示),從下拉選單中選擇本地網路位 址

:

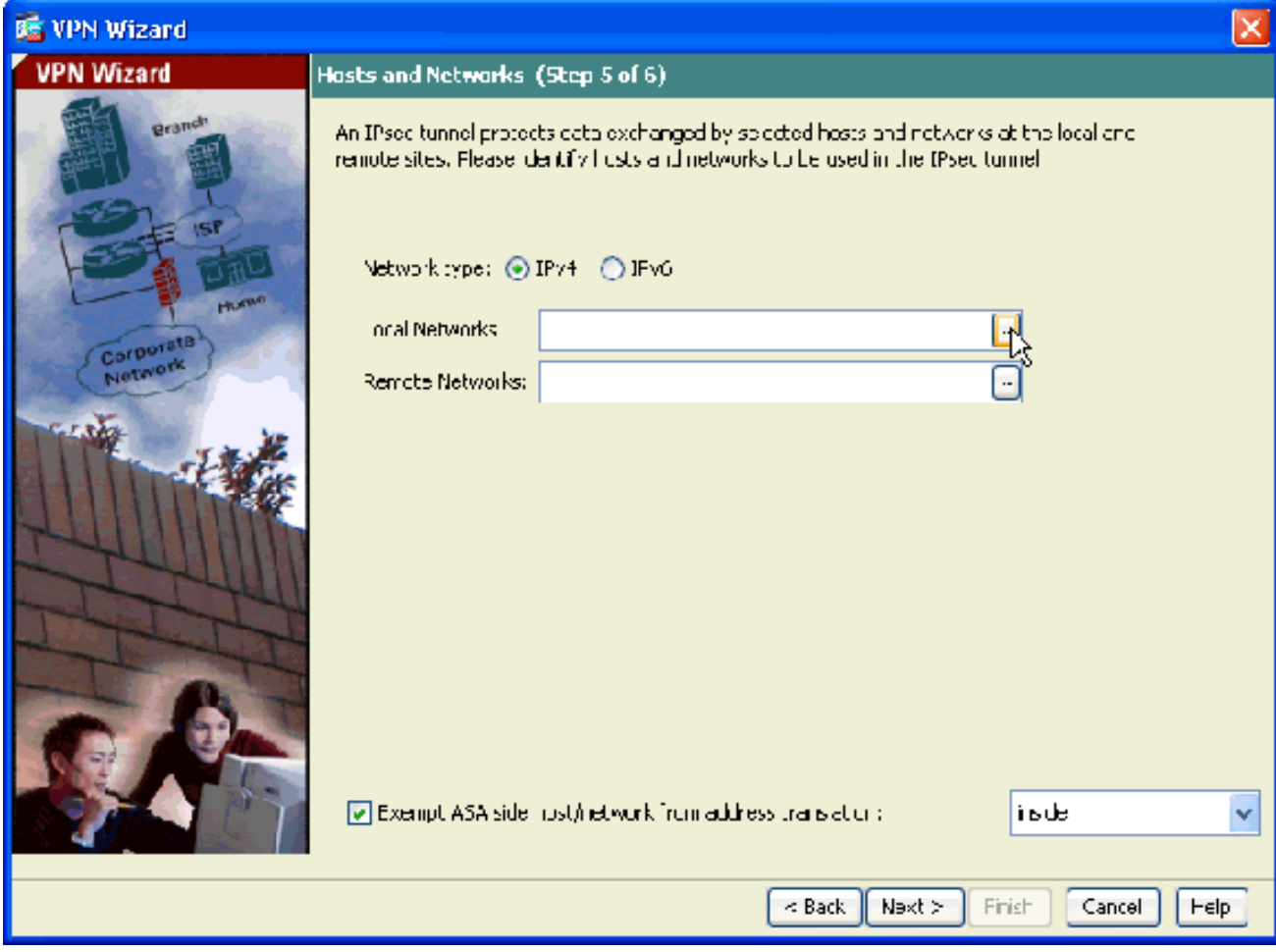

11. 選擇Local Network地址,然後按一下OK。

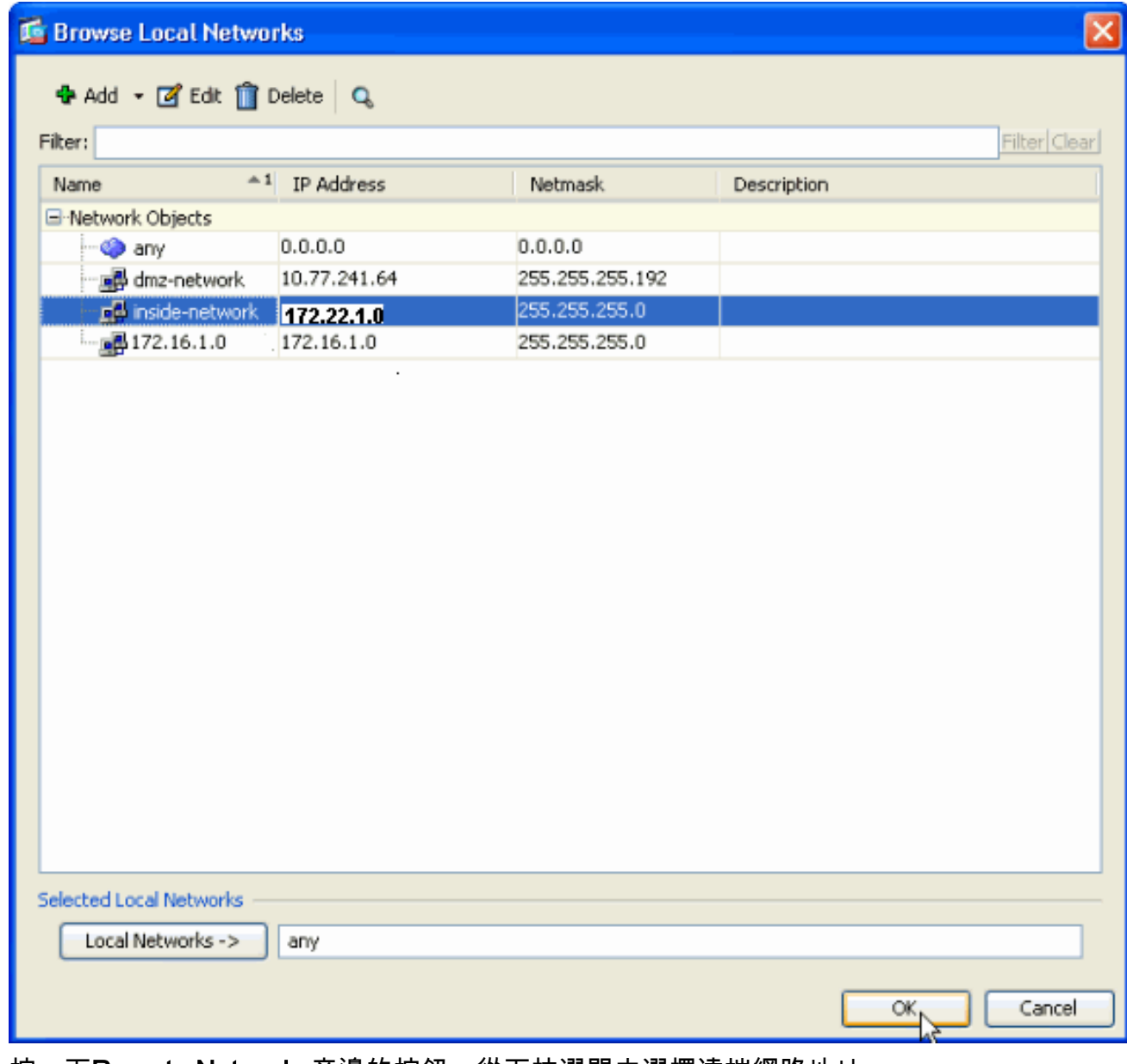

12. 按一下**Remote Networks**旁邊的按鈕,從下拉選單中選擇遠端網路地址。

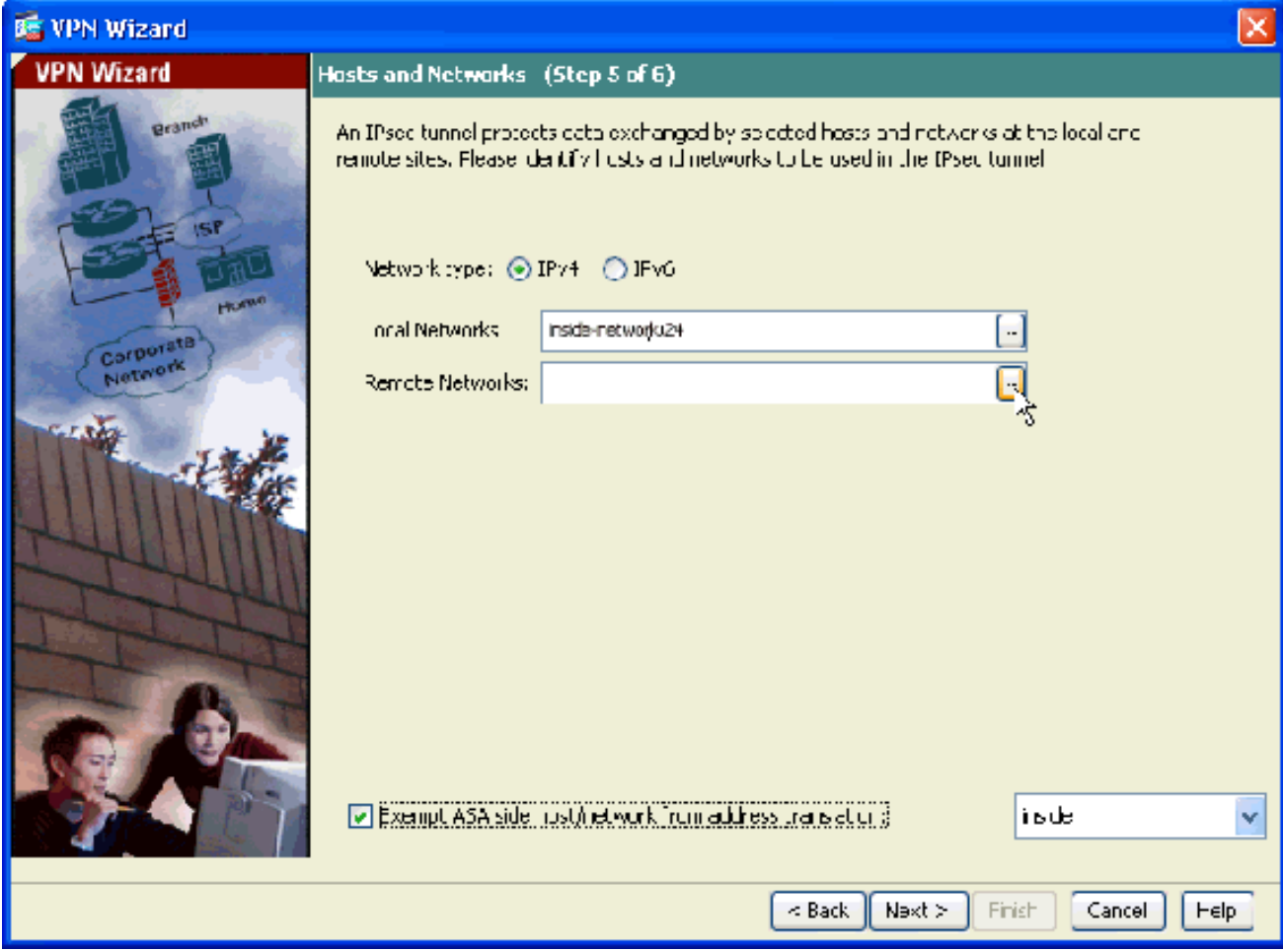

13. 選擇**Remote Network**地址,然後按一下**OK。注意:**如果清單中沒有遠端網路,則必須將網 路新增到清單中。按一下Add即可完成此操作。

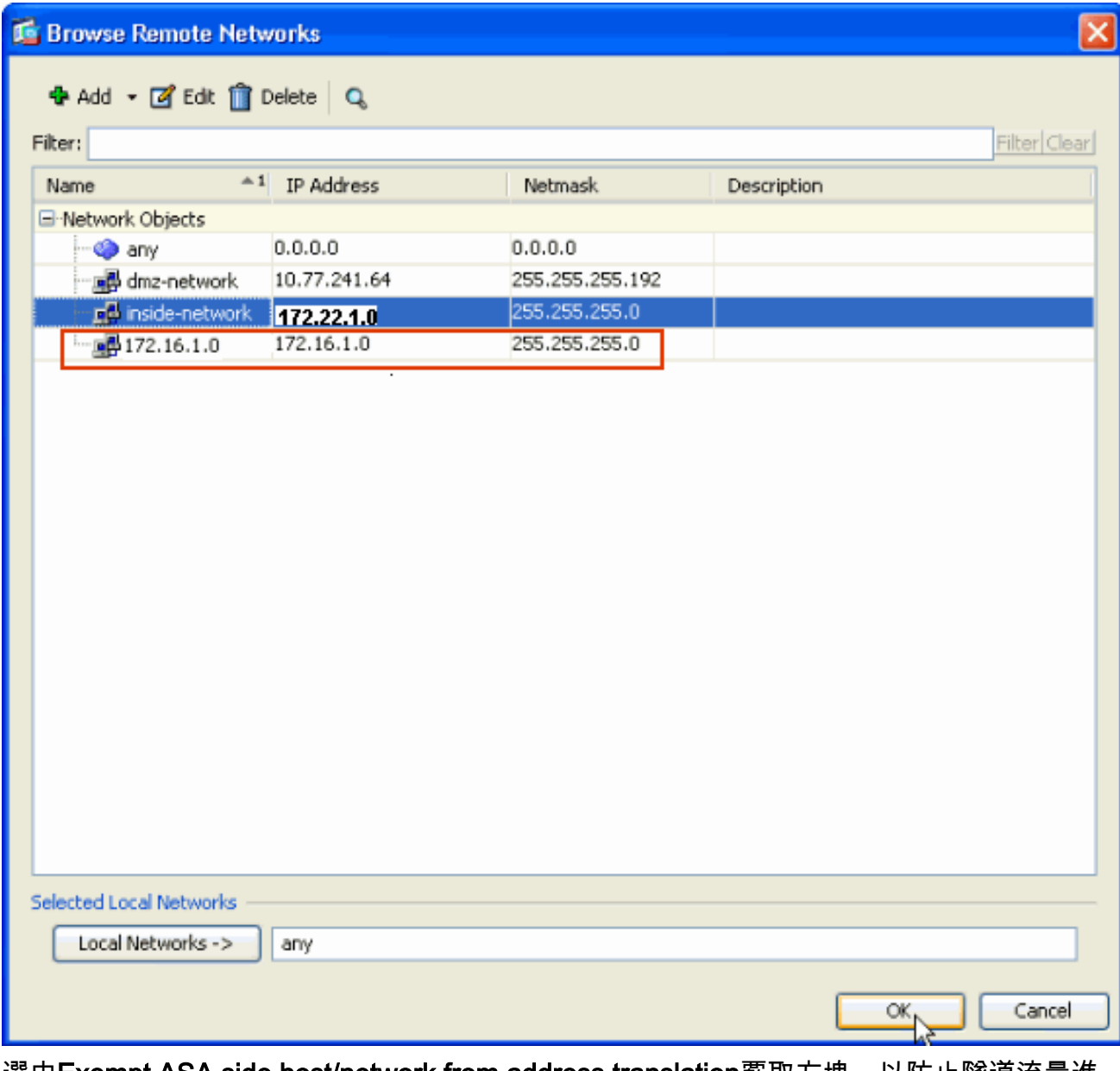

選中Exempt ASA side host/network from address translation覈取方塊,以防止隧道流量進 行網路地址轉換。按「Next」(下一步)。 14.

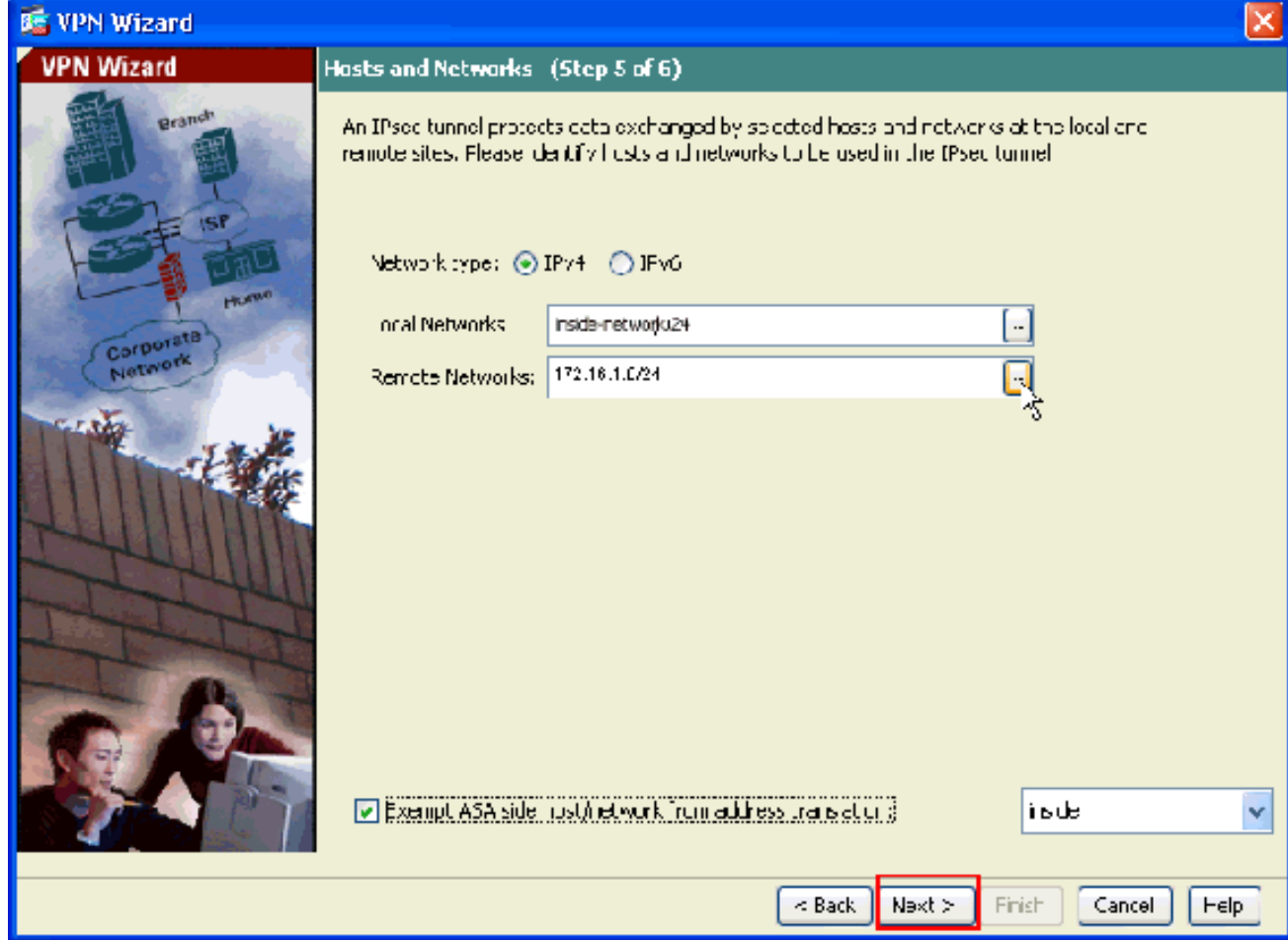

15. VPN嚮導定義的屬性將顯示在此摘要中。檢查配置並點選Finish(如果確認設定正確)。

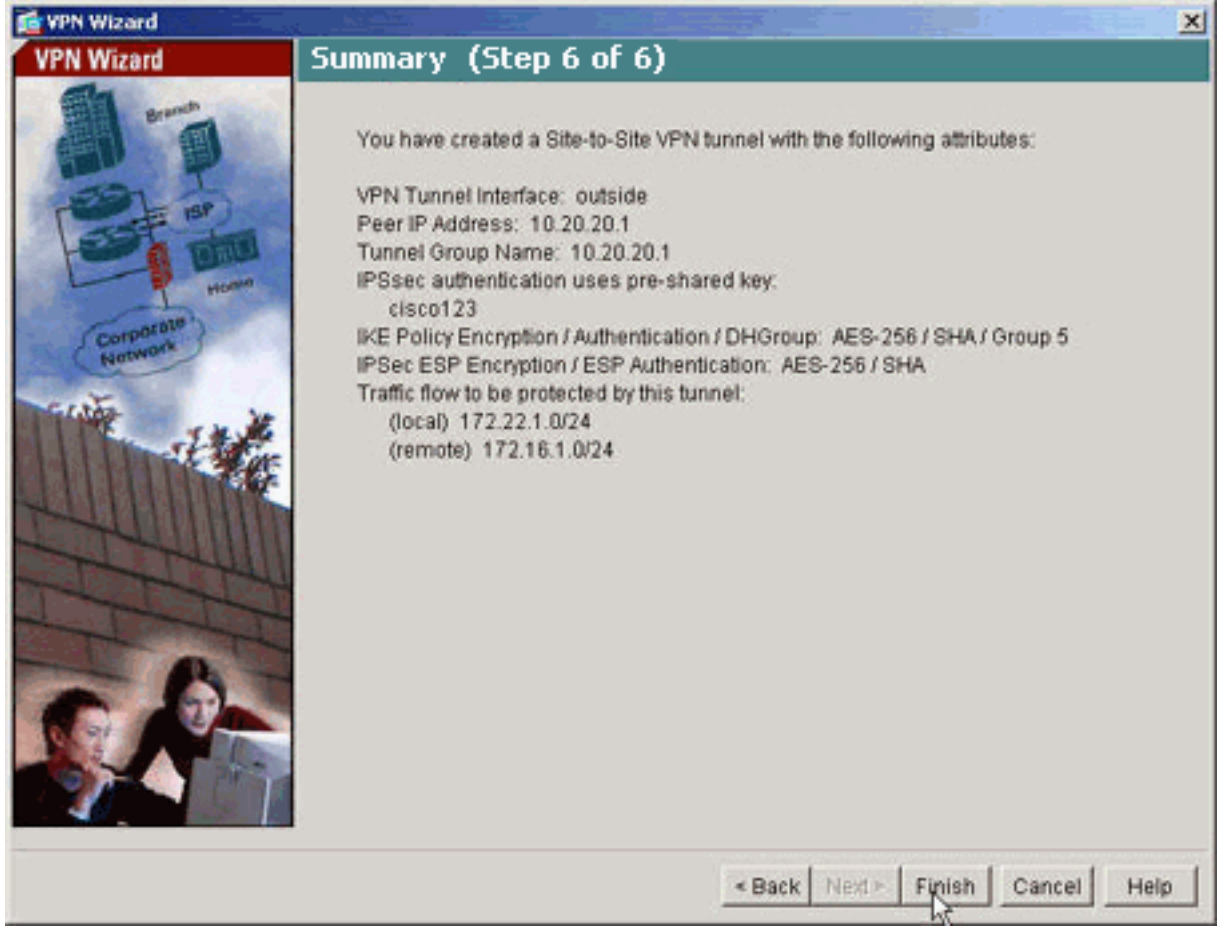

<span id="page-11-0"></span>NTP ASDM配置

1. 在ASDM首頁中選擇Configuration。

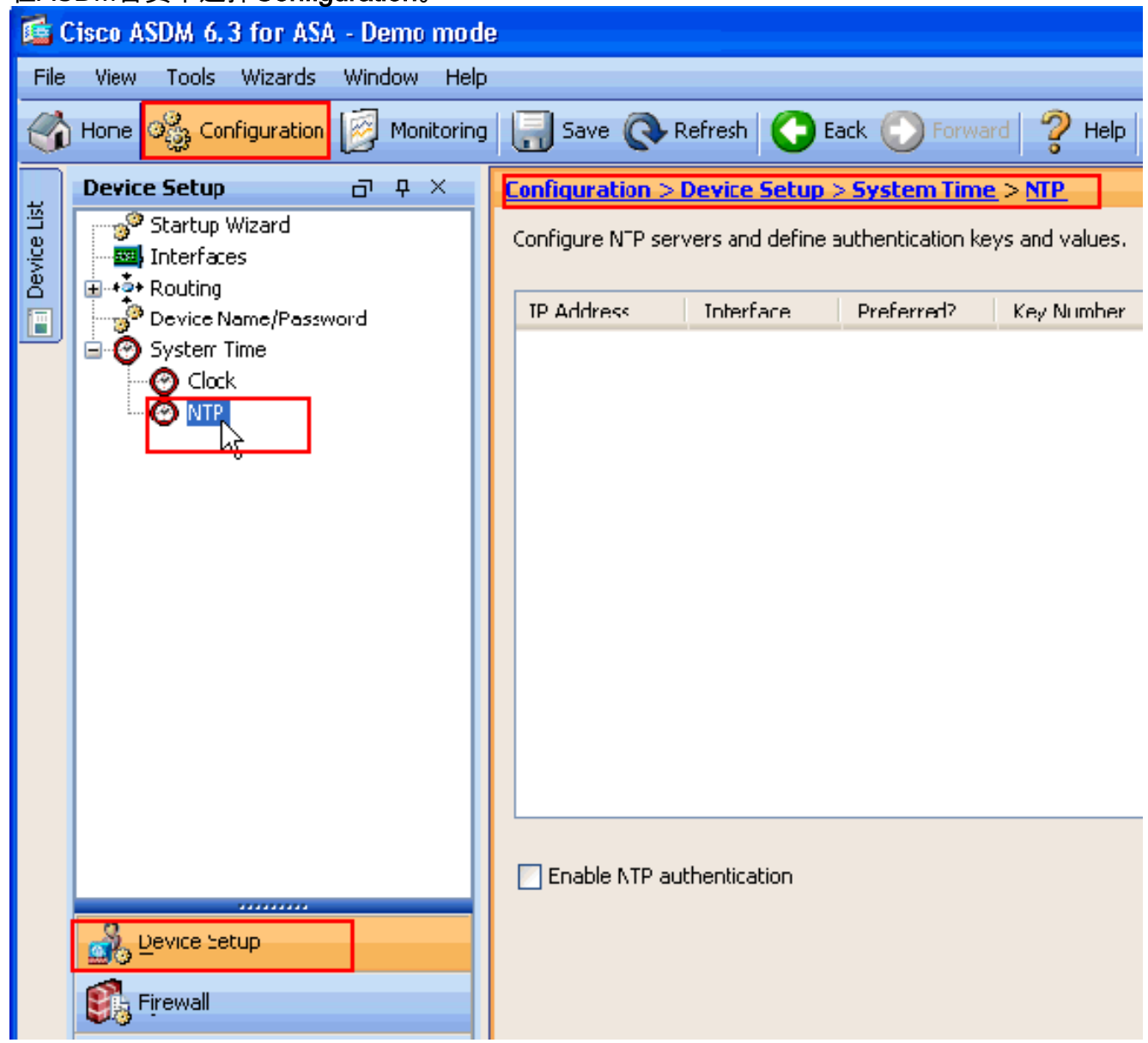

2. 選擇Device Setup > System Time > NTP以開啟ASDM的NTP配置頁。

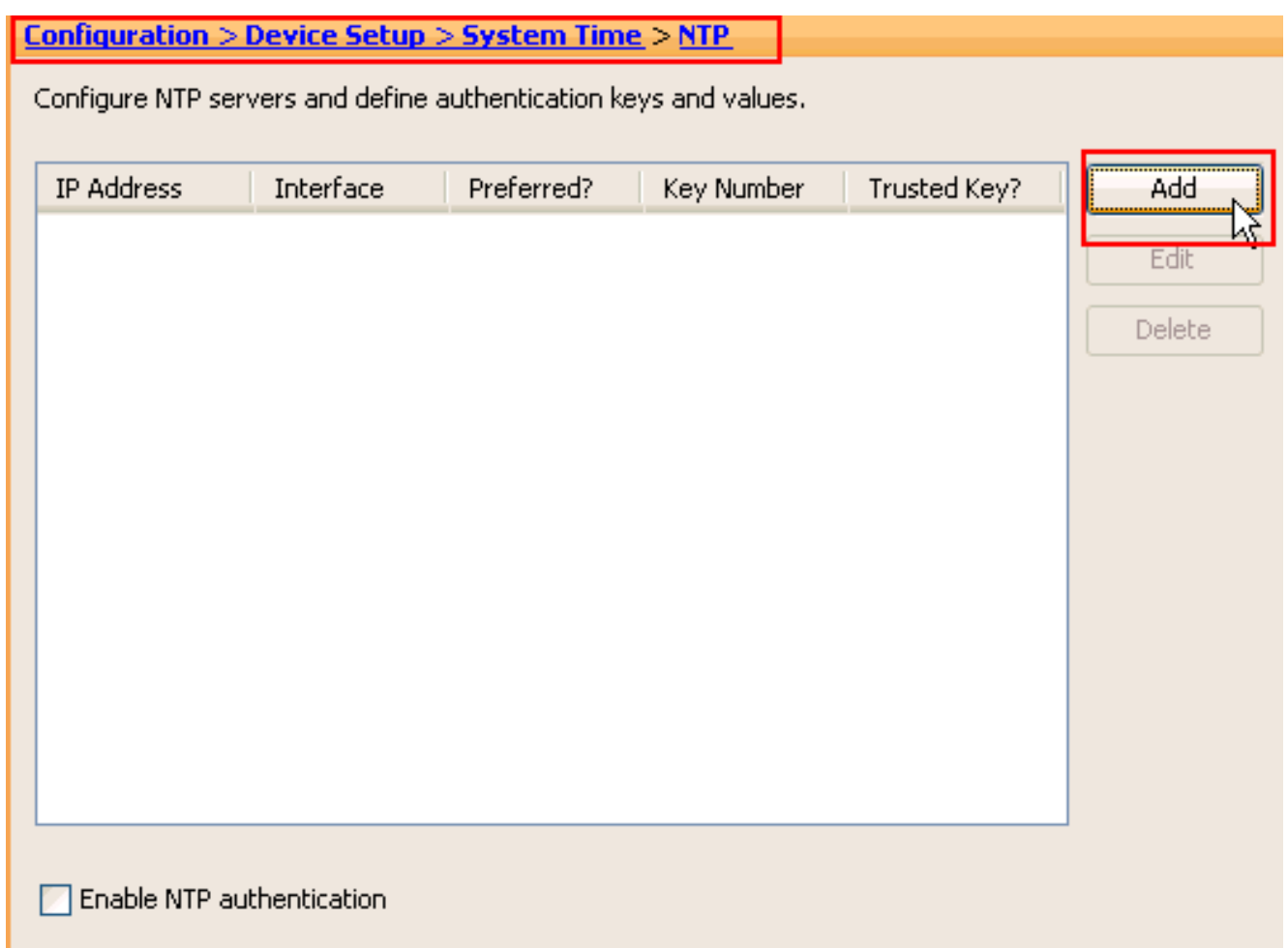

3. 點選**Add**以新增NTP伺服器,並在出現的新視窗中提供所需的屬性,例如IP地址、介面名稱 (內部或外部)、金鑰編號和身份驗證金鑰值。按一下「OK」(確定)。

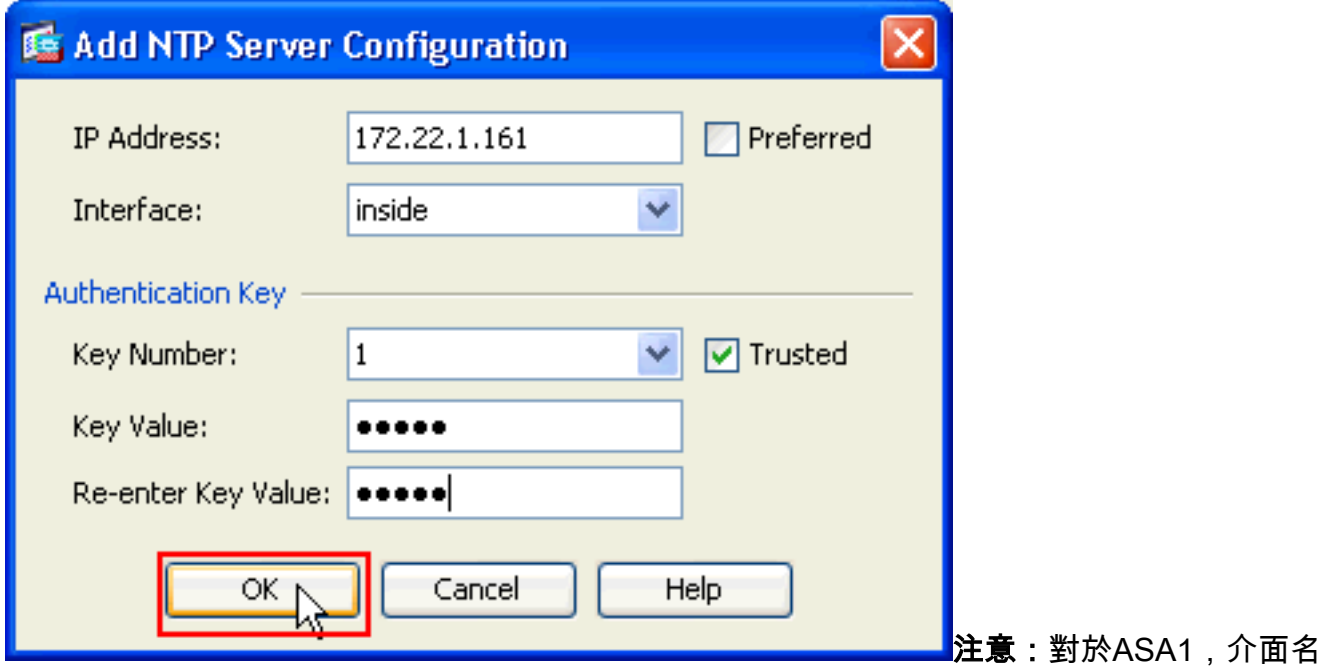

稱應選擇為inside,對於ASA2,選擇為outside。註:ASA和NTP伺服器中的ntp身份驗證金鑰 應該相同。ASA1和ASA2的CLI中的身份驗證屬性配置如下所示:

ASA1#**ntp authentication-key 1 md5 cisco** ntp trusted-key 1 ntp server 172.22.1.161 key 1 source inside

ASA2#**ntp authentication-key 1 md5 cisco** ntp trusted-key 1 ntp server 172.22.1.161 key 1 source outside

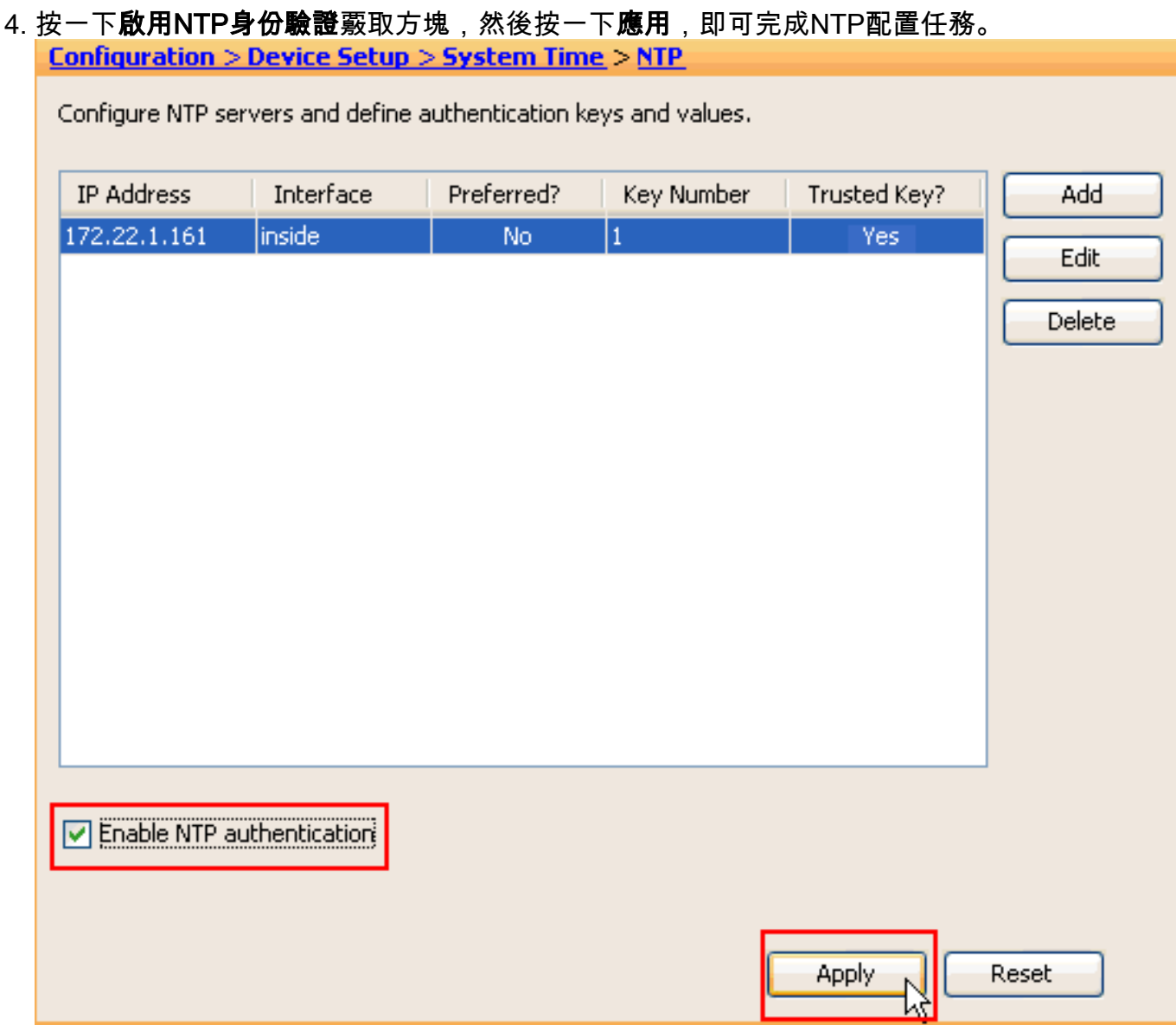

## <span id="page-14-0"></span>ASA1 CLI配置

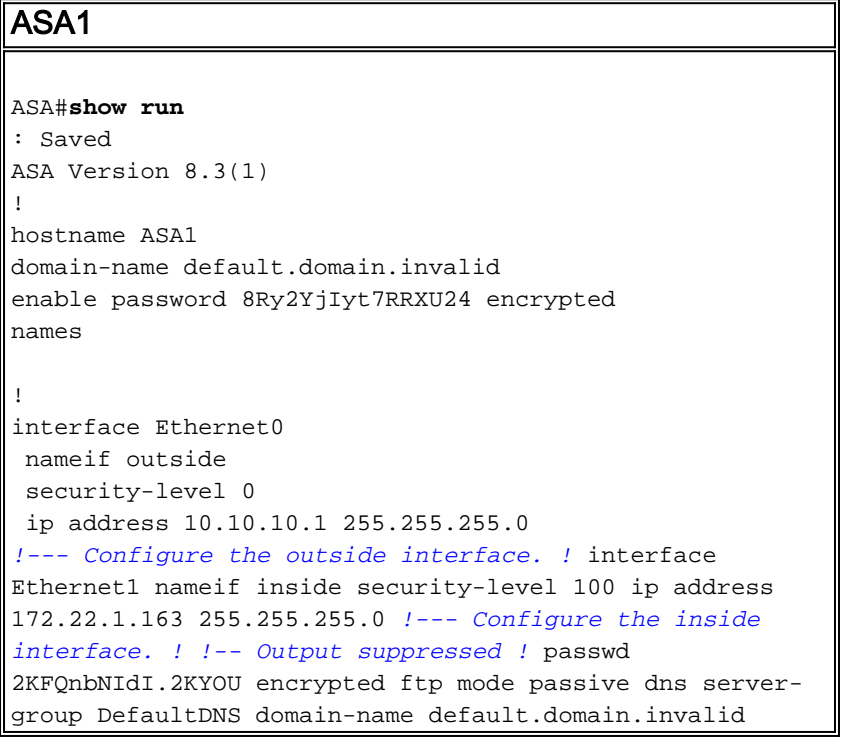

access-list inside\_nat0\_outbound extended permit ip 172.22.1.0 255.255.255.0 172 .16.1.0 255.255.255.0 *!--- This access list* **(inside\_nat0\_outbound)** is used !-- with the **nat zero** command. This prevents traffic which !--- matches the access list from undergoing network address translation (NAT). !--- The traffic specified by this ACL is traffic that is to be encrypted and !-- sent across the VPN tunnel. This ACL is intentionally !--- the same as **(outside\_cryptomap\_20)**. !--- Two separate access lists should always be used in this configuration. access-list outside\_cryptomap\_20 extended permit ip 172.22.1.0 255.255.255.0 172 .16.1.0 255.255.255.0 *!--- This access list* **(outside\_cryptomap\_20)** is used !-- - with the crypto map **outside\_map** !--- to determine which traffic should be encrypted and sent !--- across the tunnel. !--- This ACL is intentionally the same as **(inside\_nat0\_outbound)**. !--- Two separate access lists should always be used in this configuration. pager lines 24 mtu inside 1500 mtu outside 1500 no failover asdm image flash:/asdm-631.bin *!--- Enter this command to specify the location of the ASDM image.* asdm history enable arp timeout 14400 object network obj-local subnet 172.22.1.0 255.255.255.0 object network obj-remote subnet 172.16.1.0 255.255.255.0 nat (inside,outside) 1 source static obj-local obj-local destination static obj-remote obj-remote *!--- NAT 0 prevents NAT for networks specified in !--- the ACL* **inside\_nat0\_outbound**. route outside 0.0.0.0 0.0.0.0 10.10.10.2 1 timeout xlate 3:00:00 timeout conn 1:00:00 half-closed 0:10:00 udp 0:02:00 icmp 0:00:02 timeout sunrpc 0:10:00 h323 0:05:00 h225 1:00:00 mgcp 0:05:00 timeout mgcp-pat 0:05:00 sip 0:30:00 sip\_media 0:02:00 timeout uauth 0:05:00 absolute http server enable *!--- Enter this command in order to enable the HTTPS server !--- for ASDM.* http 172.22.1.1 255.255.255.255 inside *!--- Identify the IP addresses from which the security appliance !--- accepts HTTPS connections.* no snmp-server location no snmp-server contact *!--- PHASE 2 CONFIGURATION ---! !--- The encryption types for Phase 2 are defined here.* crypto ipsec transform-set ESP-AES-256-SHA esp-aes-256 esp-sha-hmac *!--- Define the transform set for Phase 2.* crypto map outside\_map 20 match address outside\_cryptomap\_20 *!--- Define which traffic should be sent to the IPsec peer.* crypto map outside\_map 20 set peer 10.20.20.1 *!--- Sets the IPsec peer* crypto map outside\_map 20 set transform-set ESP-AES-256-SHA *!--- Sets the IPsec transform set "ESP-AES-256-SHA" !--- to be used with the crypto map entry*

```
"outside_map". crypto map outside_map interface outside
!--- Specifies the interface to be used with !--- the
settings defined in this configuration. !--- PHASE 1
CONFIGURATION ---! !--- This configuration uses isakmp
policy 10. !--- Policy 65535 is included in the config
by default. !--- The configuration commands here define
the Phase !--- 1 policy parameters that are used. isakmp
enable outside isakmp policy 10 authentication pre-share
isakmp policy 10 encryption aes-256 isakmp policy 10
hash sha isakmp policy 10 group 5 isakmp policy 10
lifetime 86400 isakmp policy 65535 authentication pre-
share isakmp policy 65535 encryption 3des isakmp policy
65535 hash sha isakmp policy 65535 group 2 isakmp policy
65535 lifetime 86400 tunnel-group 10.20.20.1 type ipsec-
l2l !--- In order to create and manage the database of
connection-specific !--- records for ipsec-l2l—IPsec
(LAN-to-LAN) tunnels, use the command !--- tunnel-group
in global configuration mode. !--- For L2L connections,
the name of the tunnel group MUST be the IP !--- address
of the IPsec peer.
tunnel-group 10.20.20.1 ipsec-attributes
 pre-shared-key *
!--- Enter the pre-shared-key in order to configure the
!--- authentication method. telnet timeout 5 ssh timeout
5 console timeout 0 ! class-map inspection_default match
default-inspection-traffic ! ! policy-map global_policy
class inspection_default inspect dns maximum-length 512
inspect ftp inspect h323 h225 inspect h323 ras inspect
netbios inspect rsh inspect rtsp inspect skinny inspect
esmtp inspect sqlnet inspect sunrpc inspect tftp inspect
sip inspect xdmcp ! service-policy global_policy global
!--- Define the NTP server authentication-key,Trusted-
key !--- and the NTP server address for configuring NTP.
ntp authentication-key 1 md5 *
ntp trusted-key 1
!--- The NTP server source is to be mentioned as inside
for ASA1 ntp server 172.22.1.161 key 1 source inside
Cryptochecksum:ce7210254f4a0bd263a9072a4ccb7cf7
```
: end

發佈到[思科支援社群](https://supportforums.cisco.com/index.jspa)的以下影片通過演示說明了將ASA配置為NTP客戶端的過程:

[如何配置思科自適應安全裝置\(ASA\)以將其時鐘與網路時間協定\(NTP\)伺服器同步。](https://supportforums.cisco.com/videos/2501)

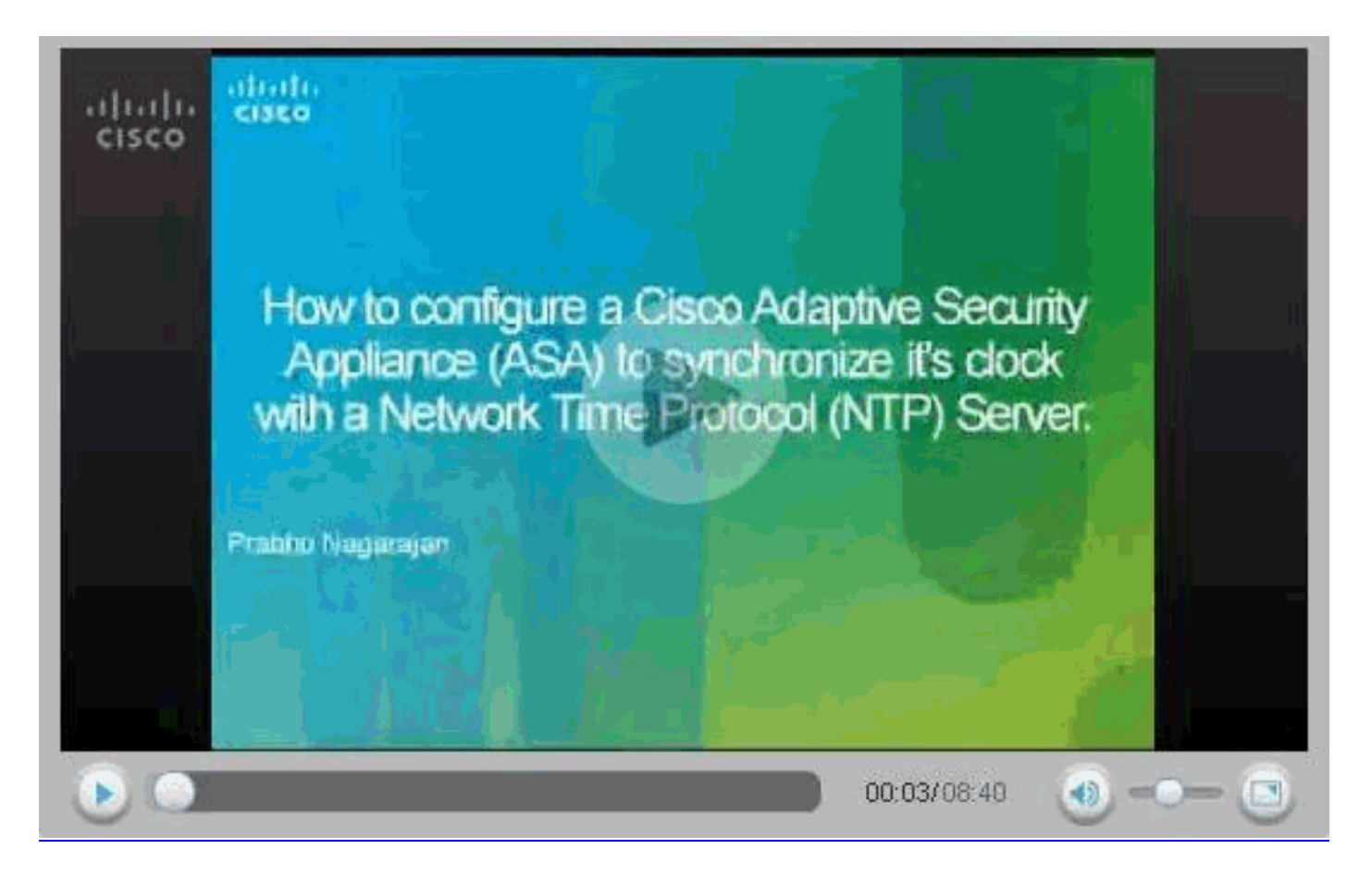

### <span id="page-17-0"></span>ASA2 CLI配置

#### ASA2

```
ASA Version 8.3(1)
!
hostname ASA2
domain-name default.domain.invalid
enable password 8Ry2YjIyt7RRXU24 encrypted
names
!
interface Ethernet0
 nameif outside
 security-level 0
 ip address 10.20.20.1 255.255.255.0
!
interface Ethernet1
 nameif inside
  security-level 100
 ip address 172.16.1.1 255.255.255.0
!
passwd 2KFQnbNIdI.2KYOU encrypted
ftp mode passive
dns server-group DefaultDNS
 domain-name default.domain.invalid
access-list inside_nat0_outbound extended permit ip
172.16.1.0 255.255.255.0 172
.22.1.0 255.255.255.0
!--- Note that this ACL is a mirror of the
inside_nat0_outbound !--- ACL on ASA1.
access-list outside_cryptomap_20 extended permit ip
172.16.1.0 255.255.255.0 172
```
.22.1.0 255.255.255.0 *!--- Note that this ACL is a mirror of the* **outside\_cryptomap\_20** !--- ACL on ASA1. pager lines 24 mtu inside 1500 mtu outside 1500 no failover asdm image flash:/asdm-631.bin no asdm history enable arp timeout 14400 object network obj-local subnet 172.22.1.0 255.255.255.0 object network obj-remote subnet 172.16.1.0 255.255.255.0 nat (inside,outside) 1 source static obj-local obj-local destination static obj-remote obj-remote timeout xlate 3:00:00 timeout conn 1:00:00 half-closed 0:10:00 udp 0:02:00 icmp 0:00:02 timeout sunrpc 0:10:00 h323 0:05:00 h225 1:00:00 mgcp 0:05:00 timeout mgcp-pat 0:05:00 sip 0:30:00 sip\_media 0:02:00 timeout uauth 0:05:00 absolute http server enable http 0.0.0.0 0.0.0.0 inside no snmp-server location no snmp-server contact crypto ipsec transform-set ESP-AES-256-SHA esp-aes-256 esp-sha-hmac crypto map outside\_map 20 match address outside\_cryptomap\_20 crypto map outside\_map 20 set peer 10.10.10.1 crypto map outside\_map 20 set transform-set ESP-AES-256- SHA crypto map outside\_map interface outside isakmp enable outside isakmp policy 10 authentication pre-share isakmp policy 10 encryption aes-256 isakmp policy 10 hash sha isakmp policy 10 group 5 isakmp policy 10 lifetime 86400 tunnel-group 10.10.10.1 type ipsec-l2l tunnel-group 10.10.10.1 ipsec-attributes pre-shared-key \* telnet timeout 5 ssh timeout 5 console timeout 0 ! class-map inspection\_default match default-inspection-traffic ! ! policy-map global\_policy class inspection\_default inspect dns maximum-length 512 inspect ftp inspect h323 h225 inspect h323 ras inspect netbios

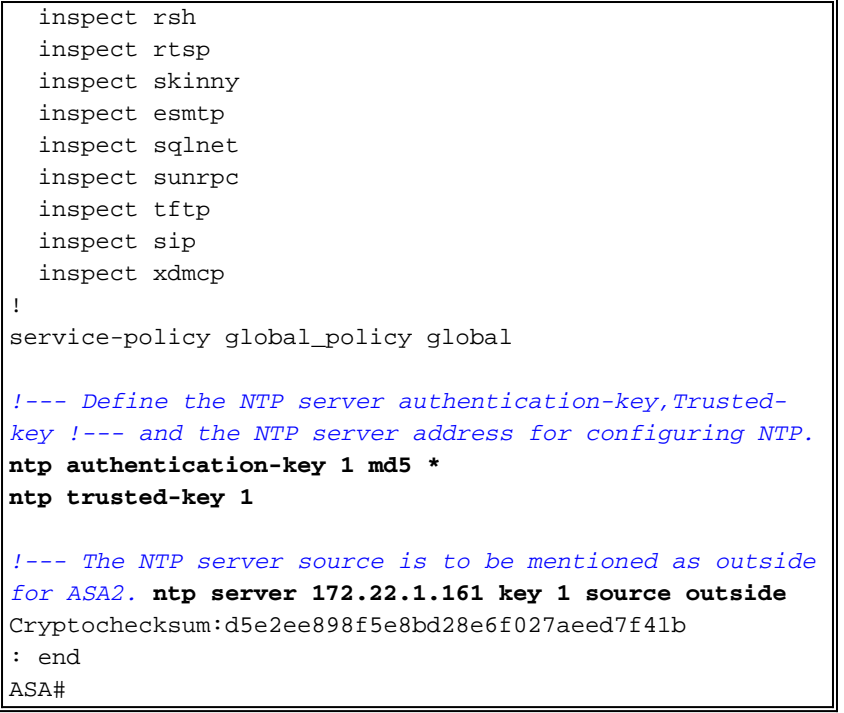

<span id="page-19-0"></span>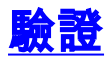

本節提供的資訊可用於確認您的組態是否正常運作。

[輸出直譯器工具](https://www.cisco.com/cgi-bin/Support/OutputInterpreter/home.pl)(僅供[註冊客](//tools.cisco.com/RPF/register/register.do)戶使用)支援某些show命令,此工具可讓您檢視[show](https://www.cisco.com/cgi-bin/Support/OutputInterpreter/home.pl)命令輸出的分析。

• <u>[show ntp status](//www.cisco.com/en/US/docs/security/asa/asa83/command/reference/s4.html#wp1523617)</u> — 顯示NTP時鐘資訊。 ASA1#**show ntp status**

**Clock is synchronized**, stratum 2, reference is 172.22.1.161 nominal freq is 99.9984 Hz, actual freq is 99.9983 Hz, precision is 2\*\*6 reference time is ccf22b77.f7a6e7b6 (13:28:23.967 UTC Tue Dec 16 2008) clock offset is 34.8049 msec, root delay is 4.78 msec root dispersion is 60.23 msec, peer dispersion is 25.41 msec

```
• <u>show ntp associations [detail</u>] — 顯示配置的網路時間伺服器關聯。
 ASA1#show ntp associations detail
 172.22.1.161 configured, authenticated, our_master, sane, valid, stratum 1
ref ID .LOCL., time ccf2287d.3668b946 (13:15:41.212 UTC Tue Dec 16 2008)
 our mode client, peer mode server, our poll intvl 64, peer poll intvl 64
 root delay 0.00 msec, root disp 0.03, reach 7, sync dist 23.087
 delay 4.52 msec, offset 9.7649 msec, dispersion 20.80
 precision 2**19, version 3
 org time ccf22896.f1a4fca3 (13:16:06.943 UTC Tue Dec 16 2008)
rcv time ccf22896.efb94b28 (13:16:06.936 UTC Tue Dec 16 2008)
 xmt time ccf22896.ee5691dc (13:16:06.931 UTC Tue Dec 16 2008)
 filtdelay = 4.52 4.68 4.61 0.00 0.00 0.00 0.00 0.00
 filtoffset = 9.76 7.09 3.85 0.00 0.00 0.00 0.00 0.00
 filterror = 15.63 16.60 17.58 14904.3 14904.3 14904.3 14904.3 14904.3
```
## <span id="page-19-1"></span>疑難排解

本節提供的資訊可用於對組態進行疑難排解。

<span id="page-19-2"></span>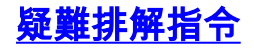

[輸出直譯器工具](https://www.cisco.com/cgi-bin/Support/OutputInterpreter/home.pl)(僅供[註冊客](//tools.cisco.com/RPF/register/register.do)戶使用)支援某些show命令,此工具可讓您檢視[show](https://www.cisco.com/cgi-bin/Support/OutputInterpreter/home.pl)命令輸出的分析。

#### 注意:發出debug命令之前,請參[閱有關Debug命令的重要資訊。](/content/en/us/support/docs/dial-access/integrated-services-digital-networks-isdn-channel-associated-signaling-cas/10374-debug.html)

• debug ntp validity — 顯示NTP對等時鐘有效性。以下是金鑰不匹配的debug輸出:

**NTP: packet from 172.22.1.161 failed validity tests 10 Authentication failed**

• debug ntp packet — 顯示NTP資料包資訊。沒有來自伺服器的響應時,在ASA上只會看到<sub>NTP</sub> xmit資料包,而沒有NTP rcv資料包。

```
ASA1# NTP: xmit packet to 172.22.1.161:
 leap 0, mode 3, version 3, stratum 2, ppoll 64
 rtdel 012b (4.562), rtdsp 0cb6 (49.652), refid ac1601a1 (172.22.1.161)
 ref ccf22916.f1211384 (13:18:14.941 UTC Tue Dec 16 2008)
 org ccf22916.f426232d (13:18:14.953 UTC Tue Dec 16 2008)
 rec ccf22916.f1211384 (13:18:14.941 UTC Tue Dec 16 2008)
 xmt ccf22956.f08ee8b4 (13:19:18.939 UTC Tue Dec 16 2008)
NTP: rcv packet from 172.22.1.161 to 172.22.1.163 on inside:
 leap 0, mode 4, version 3, stratum 1, ppoll 64
 rtdel 0000 (0.000), rtdsp 0002 (0.031), refid 4c4f434c (76.79.67.76)
 ref ccf2293d.366a4808 (13:18:53.212 UTC Tue Dec 16 2008)
 org ccf22956.f08ee8b4 (13:19:18.939 UTC Tue Dec 16 2008)
 rec ccf22956.f52e480e (13:19:18.957 UTC Tue Dec 16 2008)
 xmt ccf22956.f5688c29 (13:19:18.958 UTC Tue Dec 16 2008)
  inp ccf22956.f982bcd9 (13:19:18.974 UTC Tue Dec 16 2008)
```
## <span id="page-20-0"></span>相關資訊

- · [思科調適型資安裝置管理員](//www.cisco.com/en/US/products/ps6121/tsd_products_support_series_home.html?referring_site=bodynav)
- [Cisco ASA 5500系列調適型安全裝置](//www.cisco.com/en/US/products/ps6120/tsd_products_support_series_home.html?referring_site=bodynav)
- [要求建議 \(RFC\)](http://www.ietf.org/rfc.html?referring_site=bodynav)
- [技術支援與文件 Cisco Systems](//www.cisco.com/cisco/web/support/index.html?referring_site=bodynav)